# LOOP STATION RC-10R **MBOSS**

# **Manual del usuario**

- **\* Esta unidad se apagará automáticamente cuando haya transcurrido un periodo de tiempo predeterminado desde la última vez que se usó para reproducir música o se accionó alguno de sus botones o controles (función Auto Off).** Si no desea que la unidad se apague automáticamente, desactive la función Auto Off ([p. 5\)](#page-4-0).
	- 5 Al apagar la unidad se pierden los datos que no se hayan guardado. Antes de apagar la unidad, guarde los datos que desee conservar.
	- 5 Para que la unidad vuelva a funcionar, enciéndala otra vez.

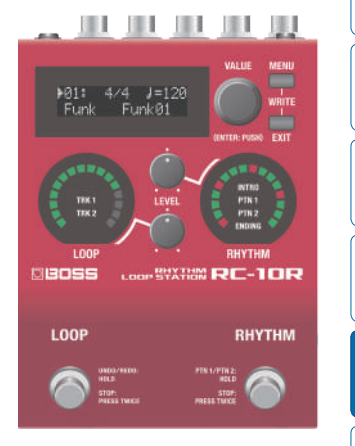

**Antes de usar esta unidad, lea detenidamente las secciones "UTILIZACIÓN SEGURA DE LA UNIDAD" y "NOTAS IMPORTANTES" (en el folleto "UTILIZACIÓN SEGURA DE LA UNIDAD" y el Manual del usuario ([p. 23](#page-22-0))). Tras su lectura, guarde el documento o documentos en un lugar accesible para que pueda consultarlos de inmediato si le hiciera falta.**

© 2019 Roland Corporation

Españo

Portuguê

Englist

# Descripción de los paneles

# Panel principal

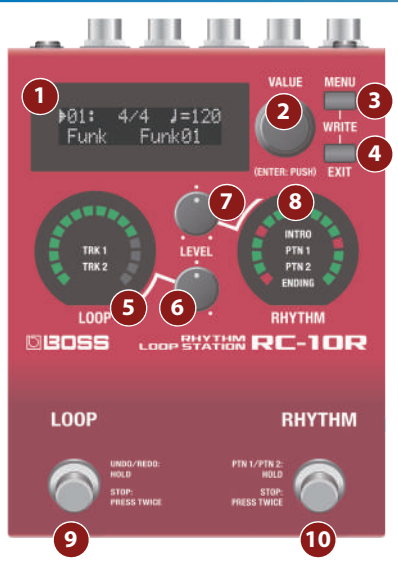

# **1 Pantalla**

Muestra el número de la memoria de frases actual y diversa información adicional.

# **2 Mando [VALUE]**

Selecciona el parámetro mostrado en pantalla o edita el valor.

# **3 Botón [MENU]**

Accede a diversos parámetros.

## **RECUERDE**

Puede guardar la frase pulsando el botón [MENU] y el botón [EXIT] al mismo tiempo [\(p. 18](#page-17-0)).

# **4 Botón [EXIT]**

Se usa para mover el cursor que se muestra en la pantalla, así como para otros fines.

# **5 Indicador LOOP**

<span id="page-1-0"></span>Los indicadores del borde se iluminan en función de si la unidad se halla en estado de grabación, reproducción o mezcla.

El centro del indicador muestra la división (TRK 1, TRK 2) del bucle que se está reproduciendo.

# **6 Mando [LEVEL] (LOOP)**

Ajusta el volumen del bucle de frase.

# **7 Mando [LEVEL] (RHYTHM)**

<span id="page-2-0"></span>Ajusta el volumen del ritmo.

# **8 Indicador RHYTHM**

Los indicadores del borde se iluminan según el estado de reproducción del ritmo.

El centro del indicador muestra la división (INTRO, PTN 1, PTN 2, ENDING) del ritmo que se está reproduciendo.

# **9 Conmutador [LOOP]**

Cambia entre grabación, reproducción y mezcla.

#### **Con una frase vacía**

Grabación -> Reproducción -> Mezcla

#### **Con una frase que tiene datos**

Reproducción -> Mezcla

#### **Durante una reproducción o mezcla**

Mantenga pulsado el conmutador durante dos segundos o más para accionar la función Deshacer (cancela la grabación o la última mezcla).

Mantenga pulsado el conmutador otra vez durante dos segundos o más para accionar la función Rehacer (cancela la acción de deshacer).

Pulse el interruptor dos veces seguidas para parar.

#### **Mientras está detenido**

Mantenga pulsado el conmutador durante dos segundos o más para borrar la frase.

# **10 Conmutador [RHYTHM]**

### **Mientras el ritmo está detenido**

Pulse el conmutador para reproducir el ritmo.

Mantenga pulsado el conmutador durante dos segundos o más para activar/desactivar SYNC [\(p. 10](#page-9-0)).

### **Mientras el ritmo se está reproduciendo**

Pulse el conmutador para agregar un relleno.

Mantenga pulsado el conmutador durante dos segundos o más para alternar la división (PTN 1/PTN 2).

Pulse el conmutador dos veces consecutivas para detener la reproducción.

### **Descripción de los paneles**

# Panel trasero **(Conexión de equipos)**

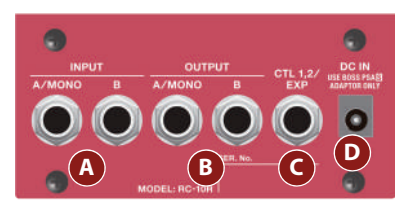

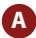

# **A Conectores INPUT (A/MONO, B)**

Conecte aquí su guitarra, bajo o unidad de efectos.

Use los conectores A y B si va a conectar una unidad de efectos con salida estéreo. Use solamente el conector A si va a usar la unidad en modo mono.

## **B Conectores OUTPUT (A/MONO, B)**

Conecte aquí un amplificador o unos altavoces.

Use solamente el conector OUTPUT A si va a usar la unidad en modo mono. En este caso, aunque el sonido que entra sea estéreo, se emitirá en mono.

# **Encendido/apagado de la unidad**

Una vez que está todo bien conectado, asegúrese de seguir el procedimiento que se indica a continuación para encender los equipos. Si los enciende en un orden distinto, corre el riesgo de que se produzcan fallos de funcionamiento o algún daño en los equipos.

El conector DC IN también funciona como interruptor de encendido. La unidad se enciende al introducir una clavija en el conector DC IN. La unidad se apaga al quitar la clavija.

#### **Al encender**

Encienda equipos como un amplificador de guitarra en último lugar.

#### **Precaución al apagar la unidad**

- **\* No apague nunca la unidad en las situaciones siguientes (no retire la clavija del conector DC IN). Corre el riesgo de perder todos los datos que haya guardado.**
	- 5 Mientras el indicador LOOP está girando (durante la grabación, reproducción o mezcla)
	- 5 Mientras la pantalla indica "LOADING…" o "EXECUTING…" (durante los procesos de cambio, almacenamiento, eliminación o carga de una memoria de frases)

#### **Al apagar**

Apague equipos como un amplificador de guitarra en primer lugar.

Antes del encendido o apagado, asegúrese siempre de bajar el volumen. Incluso con el volumen bajado, podría oírse algún sonido al encender o apagar la unidad. No obstante, esto es normal y no indica ningún fallo de funcionamiento.

#### <span id="page-4-0"></span>**Ajuste de Auto Off**

Si no desea que la unidad se apague automáticamente, defina el parámetro "AUTO OFF" en "OFF".

- **1. En la pantalla de menús** 0 **"SYSTEM"** 0 **seleccione "AUTO OFF" y pulse el mando [VALUE] para confirmar la operación.**
- **2. Gire el mando [VALUE] para cambiar el valor.**

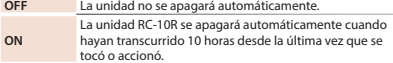

#### **3. Pulse el botón [EXIT] varias veces para regresar a la pantalla principal.**

# **C Conectores CTL 1, 2/EXP**

Aquí puede conectar un conmutador de pedal (se vende por separado: FS-5U, FS-6 o FS-7) y usarlo para controlar varias funciones.

- $\rightarrow$  Para obtener más información, consulte la "Parameter Guide" (PDF, en inglés).
- Utilice solo el pedal de expresión especificado. Si conecta otros pedales de expresión diferentes, corre el riesgo de que la unidad no funcione correctamente o de que sufra algún daño.

# **D Conector DC IN**

Conecte aquí el adaptador de CA que se incluye con la unidad.

Utilice únicamente el adaptador de CA incluido. Si usa un adaptador distinto, la unidad podría funcionar incorrectamente o provocar descargas eléctricas.

**\* Para evitar que el equipo deje de funcionar correctamente o que sufra algún daño, baje siempre el volumen y apague todas las unidades antes de realizar cualquier conexión.**

Deutsch

### **Descripción de los paneles**

# Panel lateral **(Conexión de equipos)**

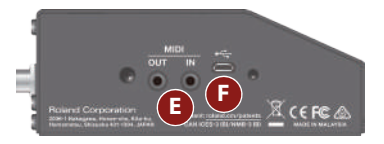

## **E Conectores MIDI**

Conecte aquí un dispositivo MIDI externo. Puede sincronizar la unidad con un dispositivo MIDI externo.

Para realizar esta conexión, use un cable de conexión TRS/MIDI (se vende por separado: BMIDI-5-35).

#### **NOTA**

No conecte un dispositivo de audio aquí. Si lo hace, podría provocar fallos de funcionamiento.

# **F Puerto USB**

Conecte su ordenador con un cable USB común que admita USB 2.0.

Puede usar su ordenador para leer o escribir las frases de la unidad RC-10R y sincronizar con ella un dispositivo USB MIDI externo.

- $\rightarrow$  Para obtener más información, consulte la "Parameter Guide" (PDF, en inglés).
- No use un cable micro USB que esté diseñado únicamente para cargar un dispositivo. Los cables de solo carga no pueden transmitir datos.

# Organización de la unidad RC-10R

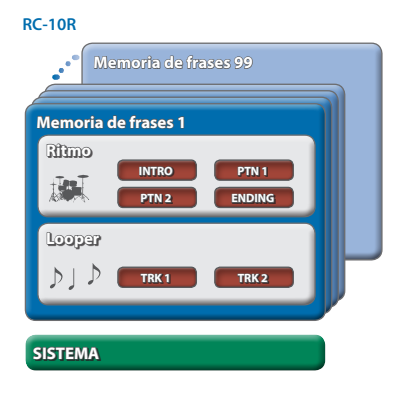

## **"Grabación" y "Mezcla"**

En este manual, "grabación" hace referencia a la primera grabación que se realiza en una pista vacía; por su parte, "mezcla" hace referencia a la segunda grabación y posteriores que se superponen como capas sobre la primera grabación.

# **Memoria de frases**

Se denomina "memoria de frases" a la combinación de una pista con un patrón de ritmos. Se pueden almacenar hasta 99 memorias de frases diferentes.

## **Ritmo**

Un ritmo consta de cuatro divisiones: INTRO, PTN 1, PTN 2 y ENDING (introducción, estrofa, estribillo y cierre). Asimismo, PTN 1 y PTN 2 tienen cada uno su propio relleno.

## **Looper**

Un bucle consta de dos divisiones: TRK 1 y TRK 2. Puede usar esta función para grabar y reproducir el sonido de una guitarra o bajo.

# **SISTEMA**

Contiene los ajustes generales de toda la unidad RC-10R.

 $\rightarrow$  **Para obtener más información, consulte la "Parameter** Guide" (PDF, en inglés).

**7**

# Flujo de trabajo

La unidad RC-10R le ofrece las funciones "reproducción de ritmo", "grabación de bucle" y "reproducción de ritmo + grabación de bucle".

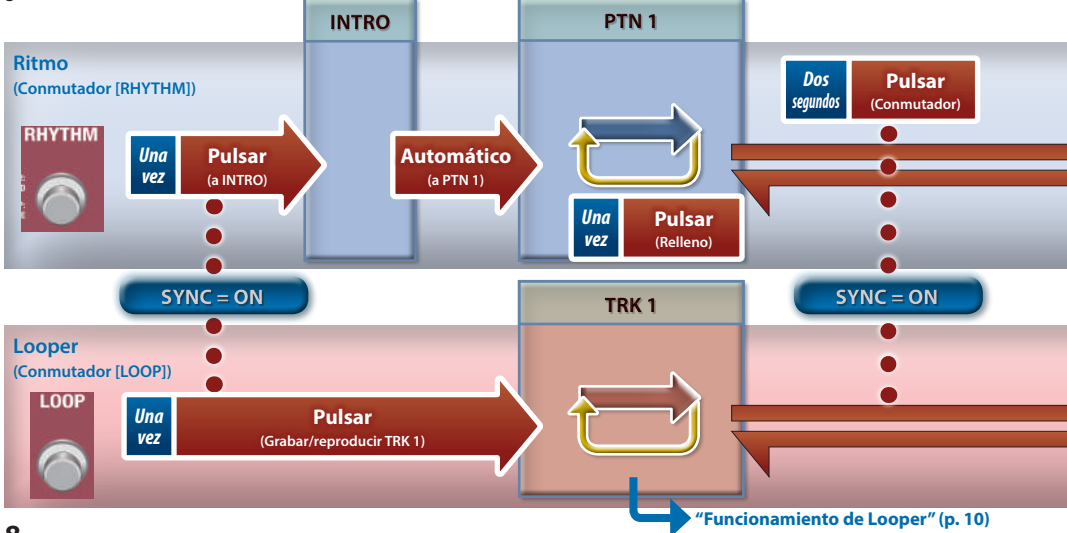

**Nederland** 

# **9**

Se reproducirá una introducción breve adecuada para el patrón.

#### **PTN 1**

Se trata del patrón de ritmos básico.

#### **PTN 2**

Este patrón de ritmos es más extravagante que el de PTN 1.

#### **Relleno**

Puede insertar un relleno en cualquier momento mientras se están reproduciendo PTN 1 o PTN 2. El relleno también se inserta al cambiar entre PTN 1 y PTN<sub>2</sub>

PTN 1 y PTN 2 reproducen cada uno un relleno diferente.

#### **ENDING**

Tras un relleno, se reproduce el cierre y por último se detiene el ritmo.

#### **Looper (TRK 1, TRK 2)**

Use esta función para grabar y reproducir el sonido de la guitarra o el bajo.

Al cambiar entre PTN 1 y PTN 2 en la sección de Ritmo, estas pistas también cambian automáticamente en la sección de Looper.

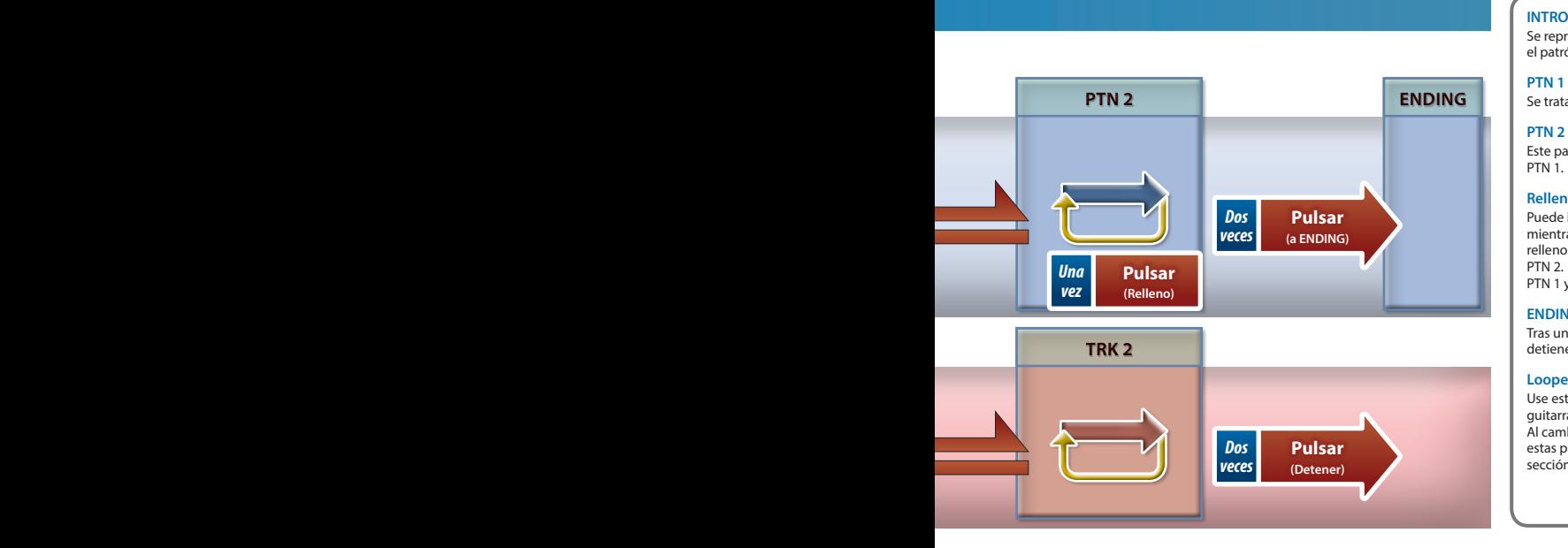

<span id="page-9-1"></span>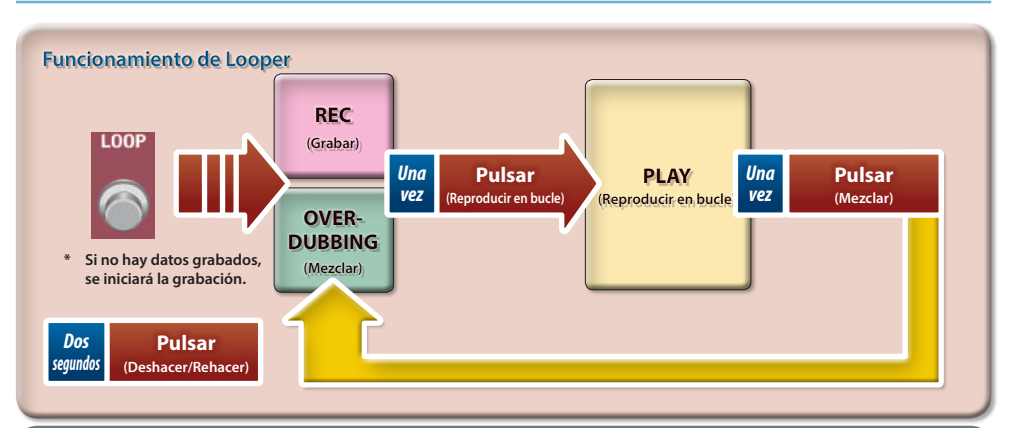

# <span id="page-9-0"></span>Sincronización de Looper y ritmo ([p. 15\)](#page-14-0)

Puede especificar si desea que Looper y el ritmo funcionen simultáneamente (SYNC ON) o por separado (SYNC OFF).

Para activar/desactivar la función SYNC, mantenga pulsado el conmutador [RHYTHM] durante dos segundos o más mientras el Looper y el ritmo están detenidos.

Cuando SYNC está activado, el indicador RHYTHM cambia de color.

**SYNC OFF:** rojo y verde

**SYNC ON:** rojo y azul claro

# 日本語

**11**

# Funcionamiento básico del ritmo

# Selección de un patrón de ritmos

La unidad RC-10R incluye más de 280 patrones de ritmos diferentes.

## **1. Pulse el mando [VALUE] para mover el cursor hasta el género.**

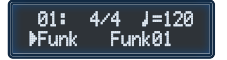

Si la pantalla es diferente a la que se muestra aquí arriba, pulse el botón [EXIT] varias veces para acceder a la pantalla principal.

## **2. Gire el mando [VALUE] para seleccionar el género.**

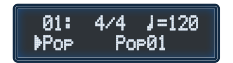

**3. Pulse el mando [VALUE] para mover el cursor hasta el patrón de ritmos.**

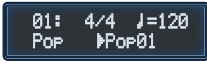

**4. Gire el mando [VALUE] para seleccionar el patrón de ritmos.**

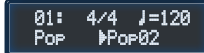

#### **RECUERDE**

- 5 Para obtener más información sobre los patrones de ritmos internos, consulte la "Parameter Guide" (PDF). Para conseguir el manual en formato PDF, consulte la [p. 21.](#page-20-0)
- 5 No puede cambiar el compás de los patrones de ritmos. Seleccione un patrón de ritmos con el compás que desee reproducir.

# Reproducción de un ritmo

**1. Pulse el conmutador [RHYTHM].**

Se reproduce el ritmo.

El indicador RHYTHM gira al compás del ritmo.

## Cambio entre PTN 1 y PTN 2

**1. Mientras se está reproduciendo el ritmo, mantenga pulsado el conmutador [RHYTHM] durante dos segundos.**

Se inserta un relleno y, a continuación, cambia la división que se reproduce.

# Parada del ritmo

**1. Mientras se está reproduciendo el ritmo, pulse el conmutador [RHYTHM] dos veces consecutivas.**

Se inserta un relleno, se reproduce el cierre y por último se detiene el ritmo.

- 5 También puede iniciar el ritmo sin que se reproduzca la introducción.
- 5 También puede detener el ritmo sin que se reproduzca el cierre.
- $\rightarrow$  Para obtener más información, consulte la "Parameter Guide" (PDF, en inglés).

## Inserción de un relleno

**1. Mientras se está reproduciendo PTN 1 o PTN 2, pulse el conmutador [RHYTHM] una vez.**

Se inserta un relleno adecuado para el patrón de ritmos.

#### **RECUERDE**

5 También se inserta un relleno al cambiar entre PTN 1 y PTN 2.

日本語

Deutsch

Françai

# Ajuste del volumen del ritmo

**1. Gire el mando [LEVEL] (RHYTHM).**

# Ajuste del tempo

**1. Pulse el mando [VALUE] para mover el cursor hasta el tempo.**

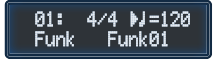

**2. Gire el mando [VALUE] para ajustar el tempo.**

# Funcionamiento básico del Looper

# Selección de una memoria de frases

**1. Pulse el mando [VALUE] para mover el cursor hasta el número de la frase.**

 $4/4$  $J=120$ 601 : Funk Funk01

**2. Gire el mando [VALUE] para seleccionar una memoria de frases (1–99).**

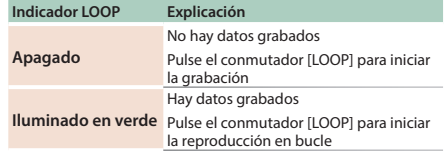

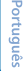

**13**

# Grabación

Seleccione una memoria de frases que no tenga datos grabados y pulse el conmutador [LOOP] para iniciar la grabación.

# **Estado de la pista y color del indicador LOOP**

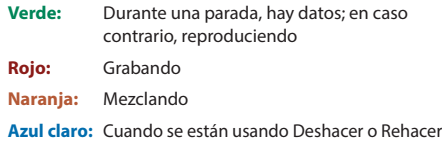

# Mezcla

Al pulsar el interruptor [LOOP] durante la reproducción en bucle, puede grabar otra capa (mezcla) en la frase que se está reproduciendo.

- 5 Si pulsa el conmutador [LOOP] durante la mezcla, cambiará a la reproducción en bucle.
- 5 Puede realizar las operaciones de Deshacer y Rehacer.
	- &["Cancelación de una mezcla \(Deshacer/Rehacer/](#page-14-1) [Borrar pista\)" \(p. 15\)](#page-14-1)

# Reproducción en bucle

Durante la mezcla, o si se selecciona una memoria de frases que tiene datos grabados, puede pulsar el conmutador [LOOP] para iniciar la reproducción en bucle.

- 5 Si pulsa el conmutador [LOOP] durante la reproducción en bucle, cambiará a mezcla.
- 5 Durante la reproducción de una frase, si mueve el cursor hasta el número de la frase y gira el mando [VALUE], el número de la memoria de frases parpadea, lo cual le permite seleccionar la siguiente frase (cambio de memoria).
- 5 También puede realizar operaciones de cambio de memoria con un conmutador de pedal externo conectado a los conectores CTL 1, 2.
	- $\rightarrow$  Para obtener más información, consulte la "Parameter Guide" (PDF, en inglés).

# Parada

Para parar, pulse el conmutador [LOOP] dos veces consecutivas.

#### <span id="page-14-1"></span>Cancelación de una mezcla **(Deshacer/Rehacer/Borrar pista)**

Para accionar la función de deshacer o rehacer, mantenga pulsado el conmutador [LOOP] durante dos segundos o más mientras se reproduce o mezcla la frase.

Para borrar la frase, mantenga pulsado el conmutador [LOOP] durante dos segundos o más mientras la frase está detenida.

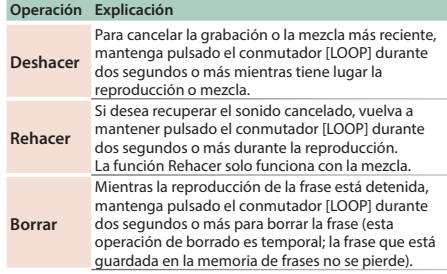

# Uso de ritmo y Looper juntos

Para disponer todavía de mayor variedad en su actuación, puede usar ritmo y Looper juntos.

# <span id="page-14-0"></span>Uso de Looper para grabar un acompañamiento con ritmo

**1. Asegúrese de que el ritmo y el Looper están detenidos.**

## **2. Mantenga pulsado el conmutador [RHYTHM] durante dos segundos o más.**

SYNC se activa para que ritmo y Looper funcionen simultáneamente.

Cuando SYNC está activado, el indicador RHYTHM cambia de color.

**SYNC OFF:** rojo y verde

**SYNC ON:** rojo y azul claro

**15**

## **3. Pulse el conmutador [RHYTHM].**

Después de reproducirse la introducción, se reproduce PTN 1 del ritmo. Al mismo tiempo, TRK 1 del Looper empieza a grabarse.

## **4. Pulse el conmutador [LOOP].**

Se determina la longitud de TRK 1 y el looper pasa al estado de reproducción.

Puede tocar con total libertad mientras se reproduce la pista de acompañamiento que ha creado con el ritmo y el Looper.

También puede volver a pulsar el interruptor [LOOP] para mezclar.

La duración de la pista se ajusta automáticamente (bucle cuantizado) de conformidad con el tempo y el compás del ritmo.

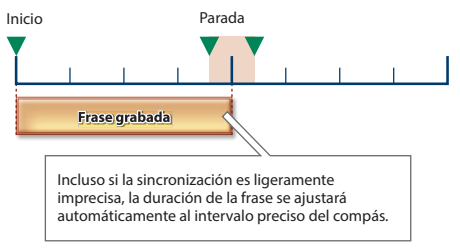

- \* El ritmo no se graba en el Looper.
- \* Incluso durante la grabación, mezcla o reproducción en bucle, puede insertar libremente un relleno de ritmo pulsando el conmutador [RHYTHM].

# English

# 日本語

**17**

# Grabación de TRK 2

Igual que puede cambiar el ritmo entre PTN 1 y PTN 2, también puede cambiar entre TRK 1 y TRK 2 del Looper durante la grabación o la reproducción. Esto le permite crear una pista de acompañamiento que incluye distintas progresiones de acordes adecuadas para las partes que se reproducen de la canción.

## **1. Durante la grabación, mezcla o reproducción de TRK 1, mantenga pulsado el conmutador [RHYTHM] durante dos segundos o más.**

El ritmo cambia para reproducir PTN 2 y, al mismo tiempo, el Looper cambia para grabar TRK 2.

Igual que al grabar TRK 1, también puede cambiar TRK 2 entre reproducción y mezcla.

### **RECUERDE**

- 5 La parte de ritmo que se está reproduciendo y la pista de bucle que está grabando, reproduciendo o mezclando se muestran en el centro de cada indicador.
	- $\Rightarrow$  ["5 Indicador LOOP" \(p. 2\)](#page-1-0)
	- $\rightarrow$  ["8 Indicador RHYTHM" \(p. 3\)](#page-2-0)

## Parada de la reproducción

## **1. Pulse el conmutador [RHYTHM] dos veces seguidas.**

La reproducción sigue hasta el final del compás, se reproduce el cierre y, por último, se detiene la reproducción.

# Memorias de frases **(Write/Delete)**

# <span id="page-17-0"></span>Almacenamiento de una frase

Si graba o mezcla, o hace ajustes de ritmos, y luego selecciona otra memoria de frases o apaga la unidad, los ajustes de la frase se perderán.

Si desea conservar la frase, debe escribirla en la memoria.

**1. Mientras está parada, mantenga pulsado el botón [MENU] y pulse el botón [EXIT].**

Aparece la pantalla MENU.

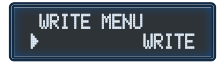

**2. Gire el mando [VALUE] para seleccionar "WRITE" y, a continuación, pulse el mando [VALUE] para confirmar.**

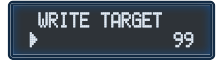

**3. Gire el mando [VALUE] para seleccionar la memoria de frases de destino de escritura.**

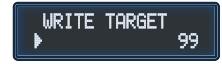

Si decide cancelar la operación, pulse el botón [EXIT].

#### **RECUERDE**

5 El tiempo máximo de grabación es de aproximadamente seis horas en total para todas las frases (incluida la frase que no se ha guardado). Si no hay suficiente memoria para guardar una frase, la pantalla indica "MEMORY FULL!". En este caso, borre las frases que ya no necesite [\(p. 19](#page-18-0)) y vuelva a intentar la operación.

## **4. Pulse el mando [VALUE].**

La frase se guarda.

#### **NOTA**

5 No apague nunca la unidad mientras la pantalla muestre "EXECUTING...". Si lo hace, se podrían perder todos los datos guardados.

Englist

**19**

#### 5 Cuando es necesario reparar la unidad, hacemos todo lo posible por guardar el contenido de la memoria. No obstante, podría ser imposible recuperar el contenido de la memoria en casos en los que la sección de la memoria está dañada.

• Roland no acepta responsabilidad alguna, ya sea financiera o de otro tipo, acerca de la recuperación del contenido que haya podido perderse de la memoria de esta unidad.

# <span id="page-18-0"></span>Borrado de una frase

Aquí se explica cómo eliminar una frase.

## **1. Mientras está parada, mantenga pulsado el botón [MENU] y pulse el botón [EXIT].**

Aparece la pantalla MENU.

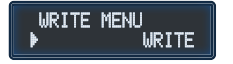

**2. Gire el mando [VALUE] para seleccionar "CLEAR" y, a continuación, pulse el mando [VALUE] para confirmar.**

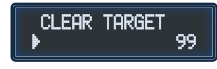

ARE VOLL SURE?

**3. Gire el mando [VALUE] para seleccionar la memoria de frases que desee eliminar y luego pulse el mando [VALUE] para confirmar.**

NО

Si decide cancelar la operación, pulse el botón [EXIT].

**4. Gire el mando [VALUE] para seleccionar "YES" y, a continuación, pulse el mando [VALUE].**

La frase se elimina.

#### **NOTA**

5 No apague nunca la unidad mientras la pantalla muestre "EXECUTING...". Si lo hace, se podrían perder todos los datos guardados.

# Apéndice

# Restablecimiento de los ajustes de fábrica **(Factory Reset)**

A la restauración del valor predeterminado de fábrica de los ajustes de la unidad RC-10R se hace referencia como "Restablecimiento de los ajustes de fábrica".

El restablecimiento de los ajustes de fábrica le permite recuperar la configuración del sistema a su estado de fábrica o inicializar todas las memorias de frases. Al inicializar las memorias de frases, se eliminan las frases.

## **1. Pulse el botón [MENU].**

Aparece la pantalla MENU.

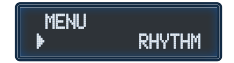

## **2. Gire el mando [VALUE] para seleccionar "FACTORY RESET" y, a continuación, pulse el mando [VALUE] para confirmar.**

Aparece una pantalla donde puede especificar el intervalo de restablecimiento de los ajustes de fábrica.

#### **FACTORY RESET** FROM: 01 **TO: SYS**

### **3. Especifique el intervalo de restablecimiento de los ajustes de fábrica.**

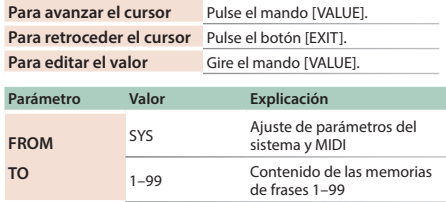

**4. Pulse el mando [VALUE] para confirmar el intervalo de restablecimiento de los ajustes de fábrica.**

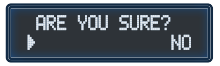

Si decide cancelar la operación, pulse el botón [EXIT].

## **5. Gire el mando [VALUE] para seleccionar "YES" y, a continuación, pulse el mando [VALUE].**

Se lleva a cabo el restablecimiento de los ajustes predeterminados de fábrica.

#### **NOTA**

5 No apague nunca la unidad mientras la pantalla muestre "EXECUTING...". Si lo hace, se podrían perder todos los datos guardados.

# <span id="page-20-1"></span>Colocación de los tacos de goma

Si lo considera necesario, colóquele a la unidad los tacos de goma (incluidos).

Colóquelos en las ubicaciones que se indican en la ilustración.

La utilización de la unidad sin los tacos de goma podría dañar el suelo.

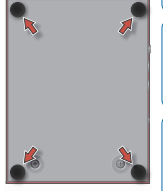

л. д. д. д. д.

Cuando ponga la unidad del revés, tenga cuidado de proteger

los botones y mandos para que no sufran ningún daño. Asimismo, manipule la unidad con cuidado y no deje que se le caiga.

# <span id="page-20-0"></span>Para obtener la Parameter Guide

**1. Visite la siguiente URL.**

**http://www.boss.info/manuals/**

**2. Seleccione "RC-10R" como nombre de producto.**

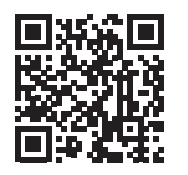

**21**

日本語

Deutsc

Italianc

Español

Englist

## **Apéndice**

# Especificaciones principales

#### **BOSS RC-10R: RHYTHM, LOOP STATION**

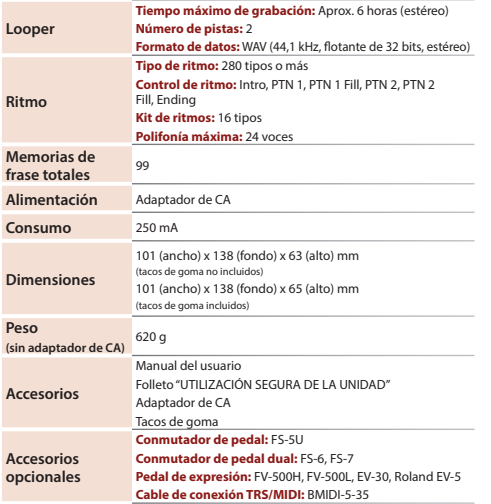

- $*$  0 dBu = 0.775 Vrms
- \* Este documento recoge las especificaciones del producto en el momento de su publicación. Para obtener la información más reciente, visite el sitio web de Roland.

# <span id="page-22-0"></span>UTILIZACIÓN SEGURA DE LA UNIDAD/NOTAS IMPORTANTES

日本語

# **ADVERTENCIA**

# **Acerca de la función AUTO OFF**

Esta unidad se apagará automáticamente cuando haya transcurrido un periodo de tiempo predeterminado desde la última vez que se usó para reproducir música o se accionó alguno de sus botones o controles

(función Auto Off). Si no desea que la unidad se apague automáticamente, desactive la función Auto Off ([p. 5](#page-4-0)).

### **Utilice únicamente el adaptador de CA suministrado y la tensión correcta**

Asegúrese de utilizar exclusivamente el adaptador de CA suministrado con la unidad. Asimismo, compruebe que la tensión de la instalación eléctrica coincida con la tensión de entrada especificada en el adaptador de CA. Es posible que otros adaptadores de CA utilicen polaridades diferentes, o que estén diseñados para una tensión distinta. Por tanto, su uso podría causar daños, un funcionamiento incorrecto o descargas eléctricas.

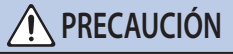

### **Mantenga las piezas pequeñas fuera del alcance de los niños**

Para evitar que los niños puedan tragarse accidentalmente las piezas que se indican a continuación, manténgalas siempre fuera de su alcance.

• Piezas incluidas

Tacos de goma [\(p. 21](#page-20-1))

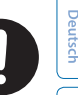

França

**23**

## **Colocación**

• En función del material y la temperatura de la superficie donde se va a colocar la unidad, los tacos de goma podrían manchar o estropear la superficie.

#### **Reparaciones y datos almacenados**

• Si la unidad necesitara alguna reparación, antes de enviarla asegúrese de hacer una copia de seguridad de los datos que tenga almacenados en ella; o quizá prefiera anotar la información que pueda necesitar. Si bien haremos todo lo posible por conservar los datos almacenados en la unidad al realizar las reparaciones pertinentes, puede haber casos en los que la memoria está dañada físicamente, lo cual impediría la restauración del contenido almacenado. Roland no asume responsabilidad alguna en lo relativo a la restauración del contenido almacenado que se pierda.

#### **Precauciones adicionales**

- • Los datos almacenados en la unidad se podrían perder como resultado de un fallo del equipo, un funcionamiento incorrecto, etc. Para protegerse contra la pérdida irrecuperable de los datos, procure acostumbrarse a realizar copias de seguridad de los datos que haya guardado en la unidad.
- • Roland no asume responsabilidad alguna en lo relativo a la restauración del contenido almacenado que se pierda.
- • Utilice solo el pedal de expresión especificado. Si conecta otros pedales de expresión diferentes, corre el riesgo de que la unidad no funcione correctamente o de que sufra algún daño.
- • No use cables de conexión con resistencia integrada.

## **Derechos de propiedad intelectual**

- La ley prohíbe realizar grabaciones de audio o vídeo, copias o revisiones de obras de terceros protegidas por derechos de autor (obras musicales o audiovisuales, emisiones, actuaciones en directo, etc.), ya sea parcialmente o en su totalidad, así como distribuir, vender, alquilar, interpretar o emitir dichas obras sin el permiso del propietario de los derechos de autor.
- No utilice este producto con fines que pudieran incumplir las leyes de derechos de autor de terceros. Roland no asume responsabilidad alguna en lo relativo a cualquier infracción de los derechos de autor de terceros derivada del uso que se haga de este producto.
- • Roland Corporation se reserva los derechos de autor del contenido de este producto (datos de forma de onda de sonido, datos de estilo, patrones de acompañamiento, datos de frase, bucles de audio y datos de imagen).
- • Los compradores de este producto tienen autorización para utilizar dicho contenido (excepto los datos de las canciones, por ejemplo las canciones de prueba) para crear, interpretar, grabar y distribuir obras musicales originales.

• Los compradores de este producto NO tienen autorización para extraer dicho contenido, ya sea en formato original o modificado, con el objetivo de distribuir soportes grabados de ese contenido o ponerlo a disposición de otras personas a través de una red informática.

**UTILIZACIÓN SEGURA DE LA UNIDAD/NOTAS IMPORTANTES**

- El logotipo de SD ( $\sum$ ) y el logotipo de SDHC ( $\sum$ ) son marcas comerciales de SD-3C, LLC.
- • Este producto contiene la plataforma de software integrada eParts de eSOL Co., Ltd. eParts es una marca comercial de eSOL Co., Ltd. en Japón.
- • Este producto incluye software de licencia de código abierto de terceros.

Copyright (c) 2009-2017 ARM Limited. Todos los derechos reservados. Uso con licencia de Apache License, Versión 2.0 (la "Licencia"); Puede obtener una copia de la Licencia en http://www.apache.org/licenses/LICENSE-2.0

Copyright (c) 2016, Freescale Semiconductor, Inc. Copyright 2016-2017 NXP Todos los derechos reservados. Uso con licencia de BSD-3-Clause Puede obtener una copia de la Licencia en https://opensource.org/licenses/BSD-3-Clause

• Roland y BOSS son marcas comerciales registradas o marcas comerciales de Roland Corporation en Estados Unidos y/o en otros países.

- • Los nombres de los productos y de las empresas que se mencionan en este documento son marcas comerciales registradas o marcas comerciales de sus respectivos propietarios.
- • En el presente manual, se utilizan los nombres de empresas y de productos de determinados propietarios para describir de la manera más práctica posible los sonidos que se emulan mediante la tecnología DSP.